## Sommaire

► Général Alimenter les arguments d'appel via des requêtes SQL

► Devis multi-métiers<br>Ajout de nouvelles colonnes dans la saisie des remises de prix<br>Gestion des prix de vente avec part fixe et part variable

▶ Devis transformateur<br>Recherche des poids et des surfaces des composants en cascade<br>Optimisation du processus de calcul de l'épaisseur d'une

caisse pliée

► Commandes client<br>Contrôle de la date de livraison demandée via le calendrier<br>Accès à la nomenclature de l'ensemble sur la revue de contrat

► Livraisons Ajout d'une nouvelle zone de saisie "personnel impliqué" sur les réclamations clients

# VoluNews - Février 2024 v4.1.204.3

Bonjour,

Volume Software a le plaisir de vous présenter les VoluNews de Février 2024.

Bonne lecture !

## GÉNÉRAL

## Alimenter les arguments d'appel via des requêtes SQL

Cette évolution permet d'alimenter un argument d'appel grâce au résultat d'une requête SQL, accessible via un raccourci CTRL+J.

Il est également possible de rechercher une requête SQL via l'accès standardisé aux données

Exemple du résultat après configuration d'une action pour lancer la remise de prix :

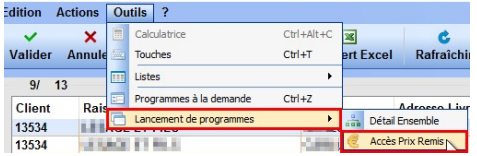

## DEVIS MULTI-MÉTIERS

## Ajout de nouvelles colonnes dans la saisie des remises de prix

Cette mise à jour ajoute deux nouvelles colonnes dans la saisie des remises de prix.

Ces colonnes sont automatiquement remplies en utilisant les actions de service associées à l'offre de vente.

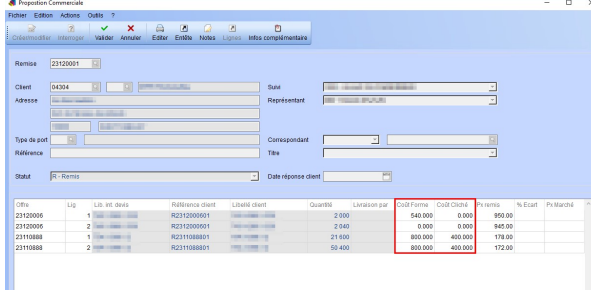

## Gestion des prix de vente avec part fixe et part variable

Cette nouvelle fonctionnalité permet de gérer les prix de vente qui incluent à la fois une partie fixe et une partie variable.

Elle est opérationnelle dans divers modules de notre système, tels que la conversion des devis en commandes et le calcul des factures.

Lors de la génération des tarifs pour les produits finis, une composante fixe sera automatiquement ajoutée au prix total.<br>Cette amélioration permet de définir un prix de vente en utilisant une formule prenant en compte la quantité

commandée ainsi que les montants fixes et variables configurés.

Voici la formule appliquée :<br>  $\frac{Prix \, fix}{Qte \, de \, la \, can} \left( \frac{Prix \, fix}{Qte \, de \, la \, common \, one \, * \, coef \, de \, conversion} \right) + prix \, variable$ 

Exemple :

## Quantité de la commande : 10000 Partie variable : 18.41 Partie fixe : 291.00

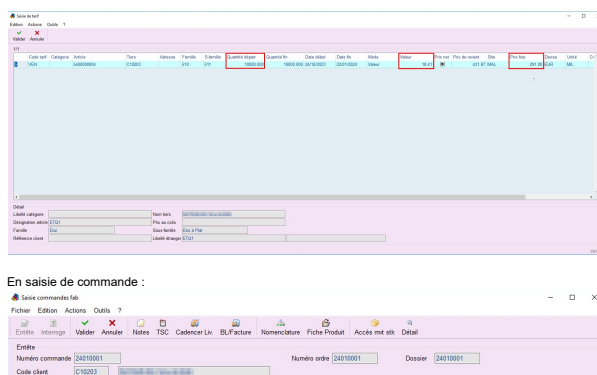

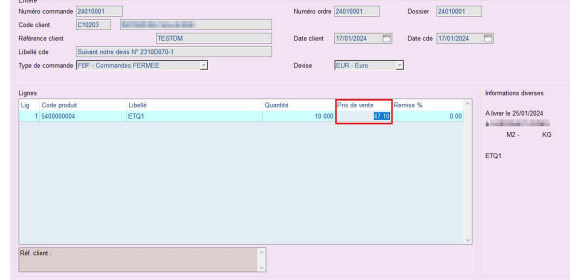

Tarif sans intégration de la partie fixe : 18.41

Tarif avec intégration de la partie fixe : (291 / 10000 x 0.001) + 18.41 = 47.1

#### Sommaire

#### ► Général

Alimenter les arguments d'appel via des requêtes SQL ► Devis multi-métiers

Ajout de nouvelles colonnes dans la saisie des remises de prix<br>Gestion des prix de vente avec part fixe et part variable

▶ Devis transformateur<br>Recherche des poids et des surfaces des composants en cascade Optimisation du processus de calcul de l'épaisseur d'une

caisse pliée

► Commandes client<br>Contrôle de la date de livraison demandée via le calendrier<br>Accès à la nomenclature de l'ensemble sur la revue de contrat

► Livraisons - Emalissine<br>Ajout d'une nouvelle zone de saisie "personnel impliqué" s les réclamations clients

## DEVIS TRANSFORMATEUR

Recherche des poids et des surfaces des composants en cas

Lorsqu'un composant est lié à une entité de transformation, le système calcule automatiquement son poids en<br>multipliant la surface par le grammage du composant.<br>En revanche, si le composant est associé à une entité, le poi

Cette évolution permet de rechercher le poids et la surface de chaque composant de manière hiérarchique sur des devis ou des articles.<br>La recherche débute en consultant les données de l'entité la plus prioritaire, puis passe à la suivante si<br>aucune information n'est disponible ou si l'entité précédente est absente.

Ce processus se poursuit jusqu'à ce que les données de poids et de surface soient trouvées ou jusqu'à ce

que le système atteigne les données standard. Les poids et surfaces ainsi obtenus sont ensuite utilisés pour calculer le poids et la surface totale de l'ensemble.

## Optimisation du processus de calcul de l'épaisseur d'une caisse pliée

Actuellement, dans le cadre du devis transformateur, le calcul de l'épaisseur utilise le profil carton pour déterminer l'épaisseur de la caisse pliée.<br>Cependant, cette épaisseur peut varier d'une qualité à l'autre pour un même profil.

Afin de résoudre cette problématique, nous avons introduit une variable interne pour récupérer<br>spécifiquement l'épaisseur en fonction de la qualité ou de la composition du carton.<br>Cette évolution permet de prendre en compt l'épaisseur de la caisse pliée, améliorant ainsi la précision des devis et des processus de transformation.

#### COMMANDES CLIENT

## Contrôle de la date de livraison demandée via le calendrier

Dans la saisie de commande, spécifiquement dans la revue de contrat, une nouvelle option a été ajoutée pour avertir l'utilisateur lorsque la date de livraison demandée tombe un jour férié ou un week-end.<br>Ainsi, lorsque l'utilisateur saisit une date de livraison qui correspond à un jour férié ou à un week-end, un<br>avertissement se

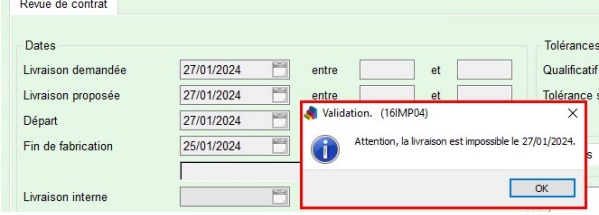

## Accès à la nomenclature de l'ensemble sur la revue de contrat

Une amélioration a été apportée pour offrir un accès plus fluide à la nomenclature de la ligne de commande depuis la revue de contra Auparavant, cette fonctionnalité était uniquement accessible depuis l'interrogation de commande et depuis la

ligne de commande .<br>Désormais, il est possible d'accéder à cette même fonctionnalité depuis la revue de contrat sans nécessiter de paramétrage supplémentaire.

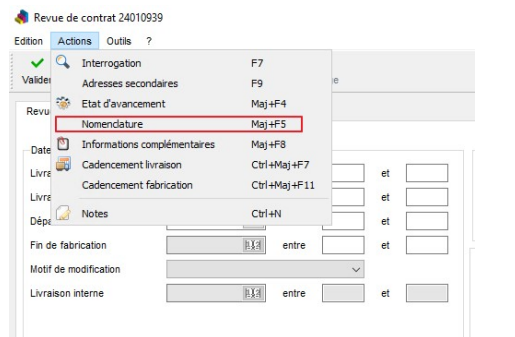

# LIVRAISONS

## Ajout d'une nouvelle zone de saisie "personnel impliqué" sur les réclamations clients

Nous avons ajouté une nouvelle zone de saisie nommée 'Personnel impliqué'.<br>Cette zone est conçue de manière similaire à celle nommée 'Personnes présentes lors du constat' que l'on<br>retrouve déjà sur les Non-Conformités Inte

**III** Confession **Indicate Contract** 

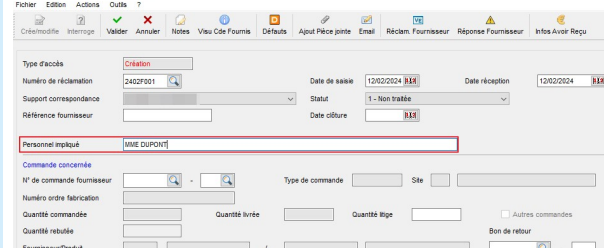

Texte d'origine

 $\sigma_{\overline{x}}$